# **Hawai'i and Pacific Islands King Tides Project**

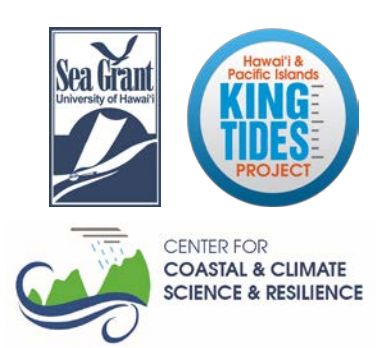

*Citizen Science Documenting High Water Levels*

*Special thanks to Jeannine Rossa and Kaycie Kahalewai for their help in developing this guide!*

Submitting photos to the Hawai'i and Pacific Islands King Tides Project through the free publicly accessible online data set and Smartphone app allows us to collect important supporting data about your photos including GPS coordinates, island, time, and date. Using the data set and app takes a few steps but it is extremely helpful to the project because it makes it simple to compile, synthesize, and evaluate King Tides and high water data from across the Pacific Region.

THANK YOU for your participation!

### **STEP 1:**

### **JOIN THE HAWAII AND PACIFIC ISLANDS KING TIDES DATA SET**

#### Go to: <https://getliquid.io/home>

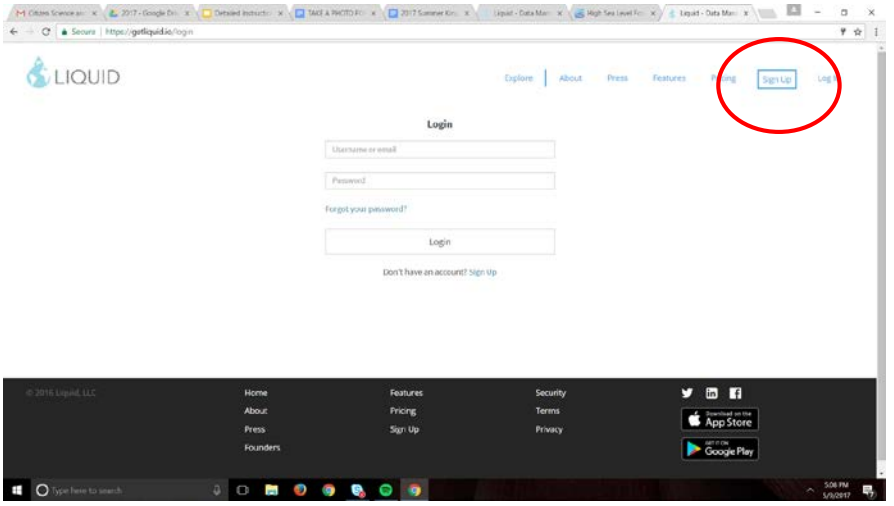

You will see this screen (below) Click "Close this message."

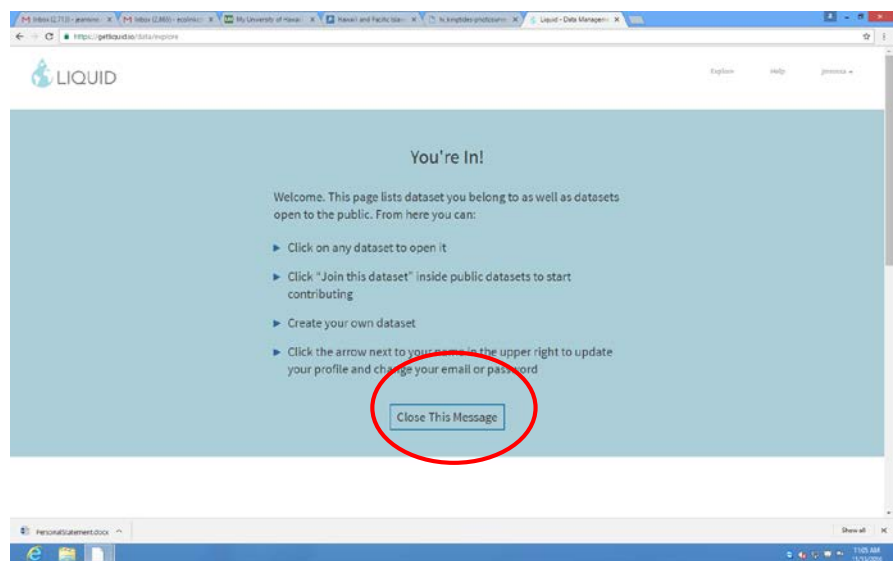

You will see this screen (below). Go to search bar, type in "King Tides Project":

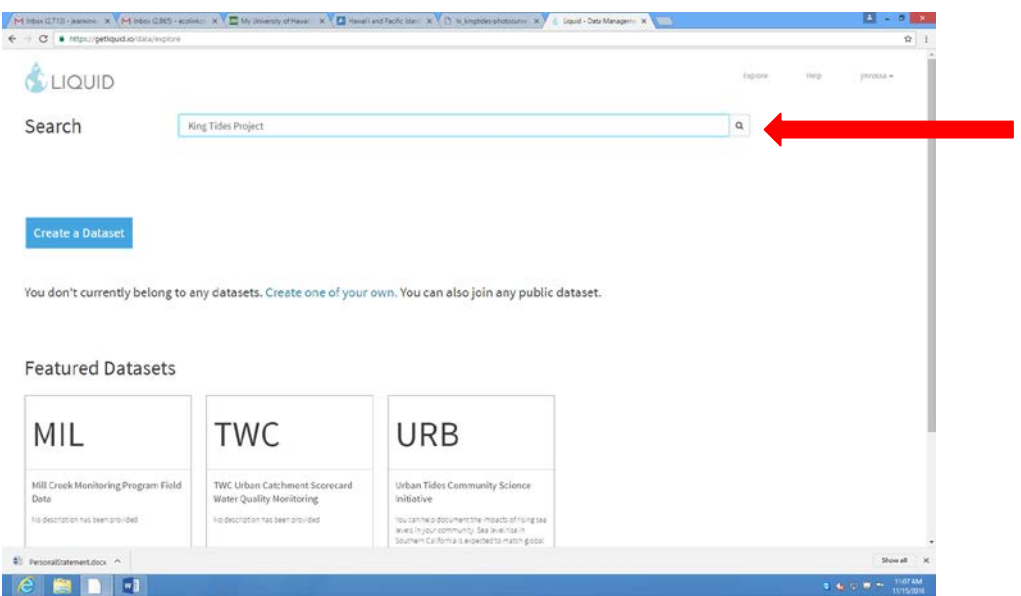

Click on the box you see that says "Hawaii-Pacific King Tides Project":

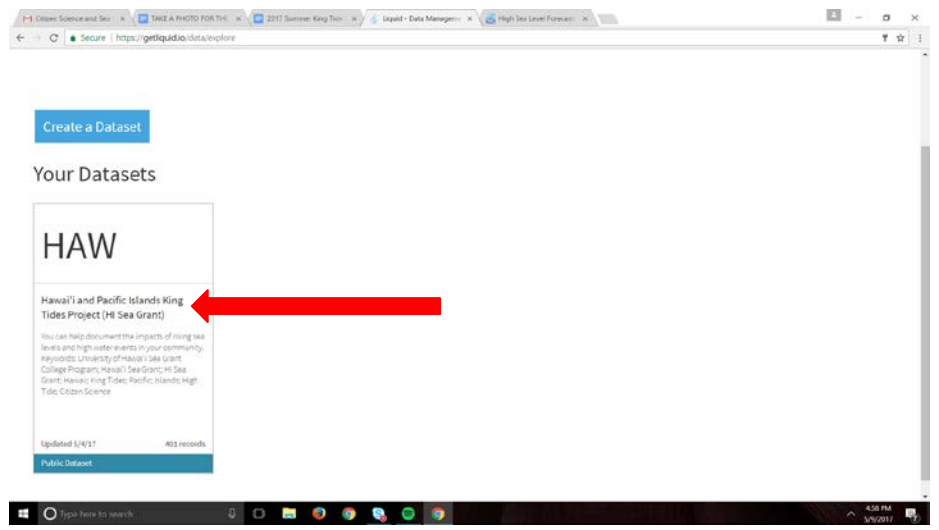

You will see this screen (below) Click "Join this Dataset" (upper right hand blue box)

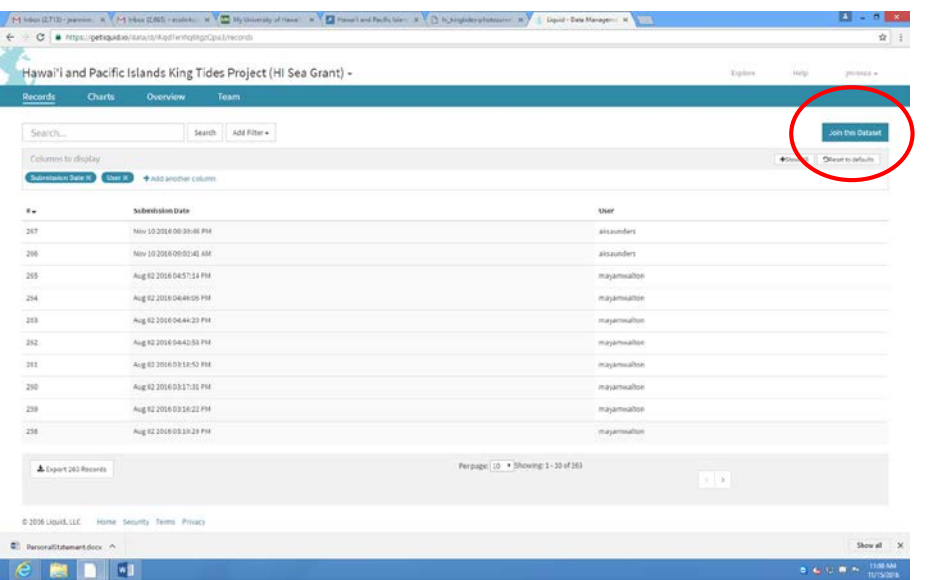

…And you're in!

OK, now you can logout, and then go download the free App onto your iPhone, Android, or iPad.

#### **STEP 2: DOWNLOAD THE APP**

Go to App Store (iPhone) or Google Play (Android)

The name of the app for iPhone is "liquid mobile data collection" for Android "Liquid Field Notes".

Both versions are free.

Once you download the app, it will take you to a login page. Use the login you just created for the Liquid website.

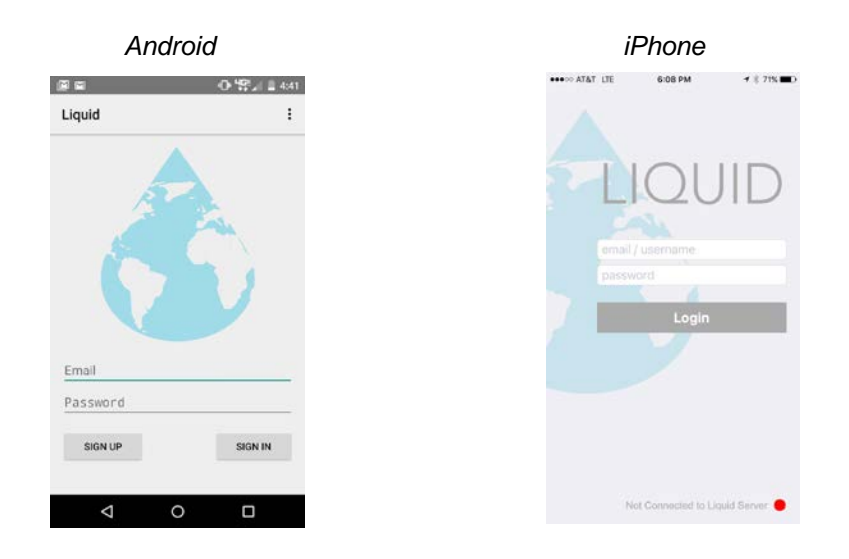

Since you already joined the Hawaii and Pacific Islands King Tides dataset you should see it on your screen once you login.

Just click on the dataset to start entering photos!

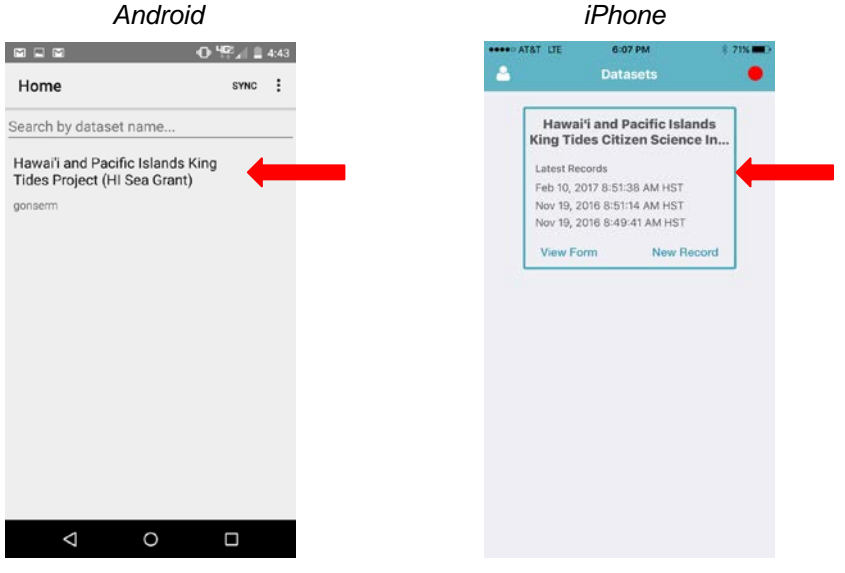

*For more information and video tutorials visit:* **[PacificIslandsKingTides.org](www.PacificIslandsKingTides.org)**

*Questions? Contact:* **KingTide@hawaii.edu**

# **Hawai'i and Pacific Islands King Tides Project**

*Citizen Science Documenting High Water Levels*

#### **How to Participate**

- **1. Join the Dataset** visit <https://getliquid.io/home> to join the King Tides dataset, which is hosted by Liquid. To set up your account, establish a username and password, then sign into the new account. Search "HI Sea Grant" and join the dataset (i.e., select "Join Dataset").
- **1. Download the App** using an iPhone or Android device: go to the App Store/Google Play to download and install the "liquid mobile data collection"(Apple) or "Liquid Field Notes" (Android) application. Open and login to the app. Since you already joined the dataset on-line, the King Tides dataset will open when you login.
- **1. Enter data!** Select "new record," take a photo\* using the camera icon on the data entry form, fill in all required data, then press "Submit." Congratulations! You are now a Citizen Scientist! Now go record more observations!
- **1. No Smartphone? No problem!** You can easily take photos using a digital camera and upload them to the dataset from your desktop computer. After you set up your Liquid account and join the "HI Sea Grant" dataset (see Step 1), select the option "add record." You can then use the camera icon to upload each photo\* from your desktop, fill in all required data, and press "submit."

*\* Please see the next page for guidance on taking pictures and filling out the form to provide the best possible data.*

#### **Shoreline Safety**

The shoreline is a dynamic environment. Always reduce risk to yourself and others when capturing high water photos. Be aware of your surroundings (e.g., wind, waves, edges, steps) and observe your location and routes before heading out. Avoid locations that require climbing on rocks, walls, or other structures. Ensure you access sites via public access points. Dress appropriately (you may get wet!), but most of all, have fun! THANK YOU for your contributions!

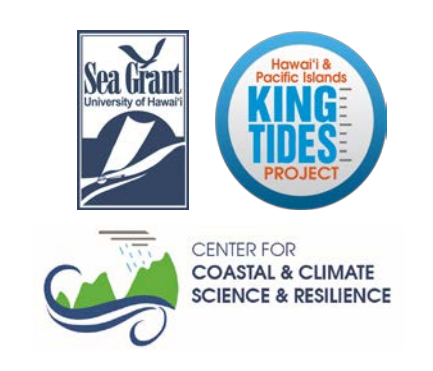

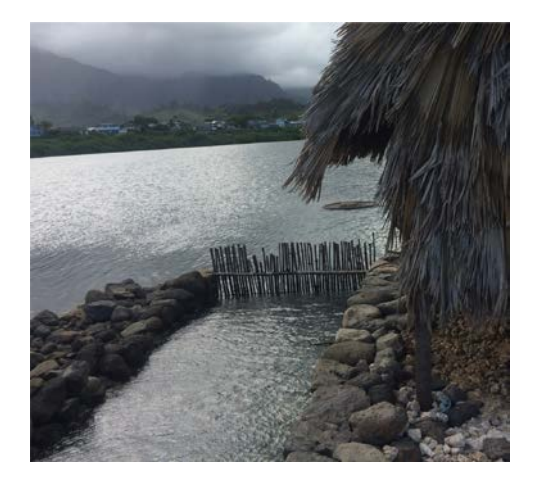

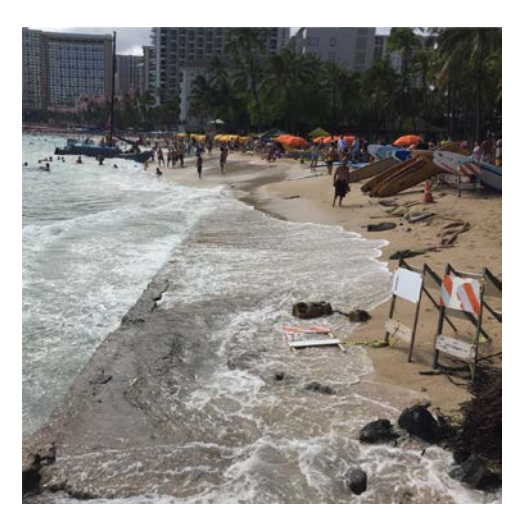

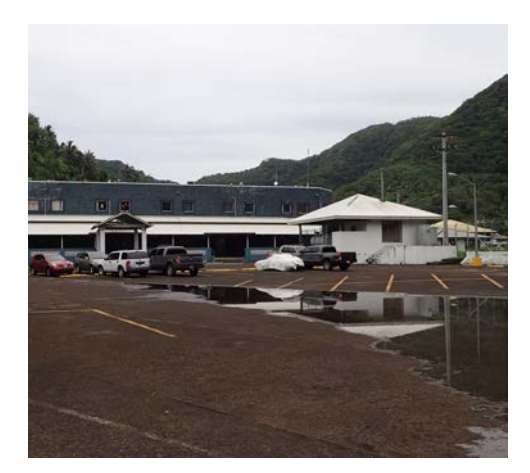

*For more information and video tutorials visit:* **[PacificIslandsKingTides.org](www.PacificIslandsKingTides.org)**

#### *Questions? Contact:* **KingTide@hawaii.edu**

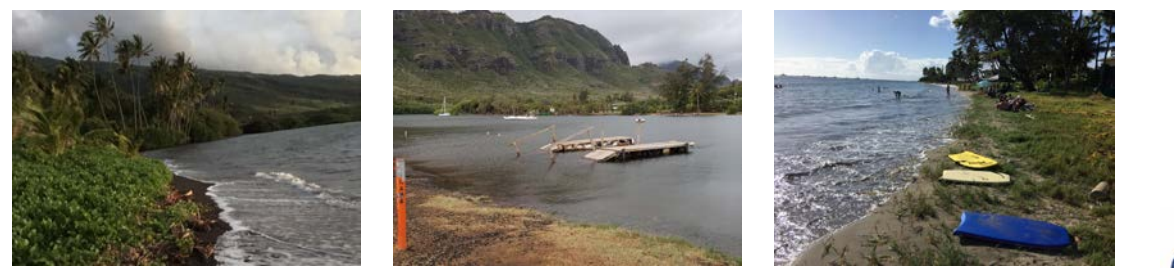

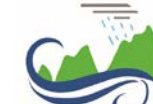

**CENTER FOR COASTAL & CLIMATE SCIENCE & RESILIENCE** 

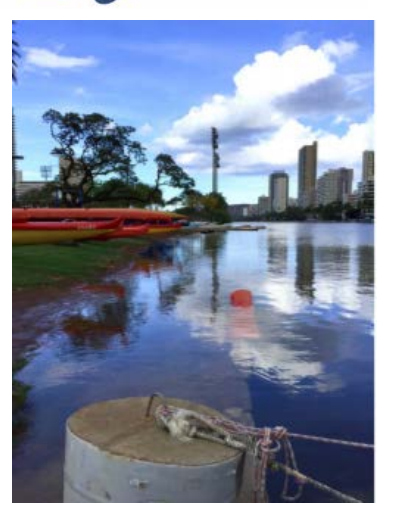

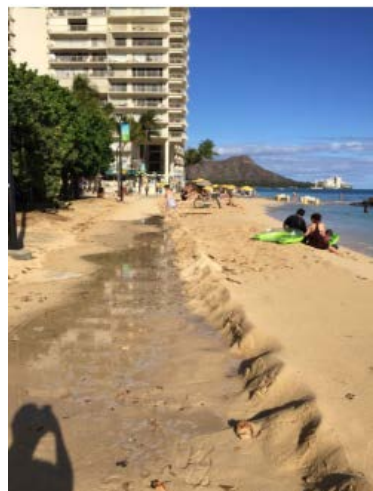

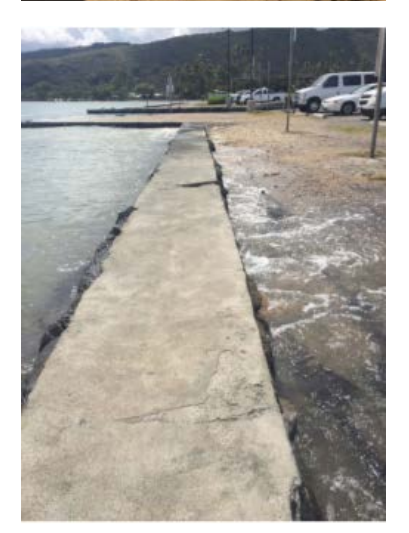

#### **Guidance for Taking a Picture**

- 1. At your selected location, take time to observe the water find, and stand at, the highest wet water line in the sand, lawn, and/or road. Take a step upland from that line. Take the photo facing parallel to the shoreline. If available, include some sort of landmark feature in your picture (e.g., wall, lifeguard station, dock, etc.).
- 1. Ideally, you'll want your image to capture the highest water line (i.e., highest wash of the wave) - this requires patience. However, all images and associated data are helpful for the objectives of the Citizen Science documentation and future application of the data.
- 1. If using the smartphone app, you must take the photo using the camera icon in the data entry form. The app does not access your photo library, nor does it save images to your library.

#### **Guidance for Entering Information in the Data Form**

**Location\*:** In the smartphone app, select icon.^

**Island(s)\*:** Select from the menu.

**Location Description\*:** Be as descriptive as you can about your location, e.g.: "Fort DeRussy at handball courts," "McCully Street bridge at bus stop at Ala Wai Canal."

**Orientation\*:** Use your phone's compass; select from menu.

**Date\*:** This will auto-populate in the smartphone app.^

**Time\*:** This will auto-populate in the smartphone app.^

**Tell us something about your photo (optional):** This allows you to provide additional comments/observations.

**Photographer's Name (optional):** If you would like your name associated with your image, please enter here.

 $*$  = required field

**^ Important:** If you are taking photos with a camera and uploading them from a desktop make sure to record the date, time, orientation, and other information for required fields while you are taking photos. You can use Google Maps to determine the GPS coordinates in latitude and longitude for photo locations.

*By uploading an image you irrevocably consent that it may be used for educational, research, outreach and promotional purposes, in any medium, in perpetuity.*